## **Rechnungsstellung Wie kann ich die Zahlung von Rechnungen verfolgen?**

In der Rechnungstabelle (Registerkarte "Rechnungsstellung" - Verkäufe - Rechnungen ) gibt es eine Spalte "Unbezahlte". In dieser Spalte erscheint der ausstehende Betrag in rot oder, wenn die Rechnung bezahlt ist, das Wort "bezahlt" in grün.

Wenn Sie auf den Betrag klicken, erscheint ein Popup-Fenster , in dem Sie die Zahlung für die Rechnung eingeben können, indem Sie auf neu klicken (Rechnungen können auch teilweise bezahlt werden, z.B. als Vorschuss.).

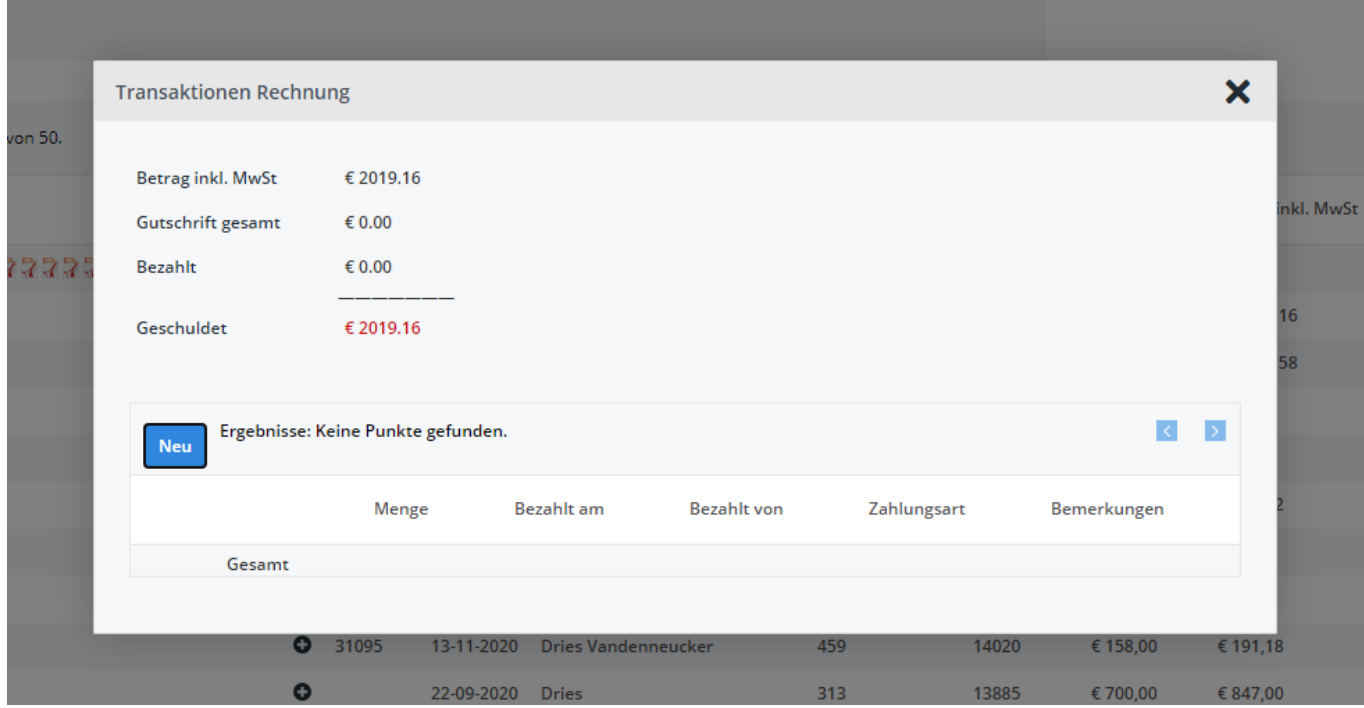

Sie erhalten ein neues Popup-Fenster, in dem Sie den Betrag, das Datum, den Namen der Partei und einen Kommentar eingeben können. Klicken Sie nach der Eingabe auf das Symbol Sichern, um die Transaktion zu sichern. Das Popup wird dann geschlossen, und die Zusammenfassung der Transaktion wird angepasst.

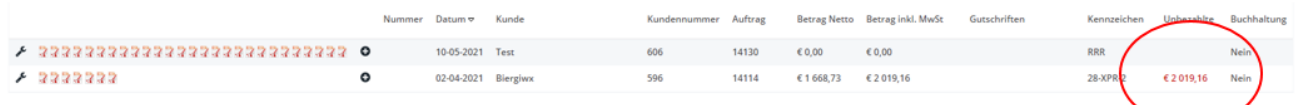

Eindeutige ID: #2243 Verfasser: Jean-Marie Letzte Änderung: 2021-05-10 11:53